# **Inserção de Funcionários no Acordo (CCRHB705B)**

Esta documentação é válida para todas as versões do Consistem ERP.

### **Pré-Requisitos**

Não há.

#### **Acesso**

Módulo: RH - Folha de Pagamento

Grupo: Estado de Calamidade Pública

[Gerenciamento de Benefício Emergencial \(CCRHB705\)](https://centraldeajuda.consistem.com.br/pages/viewpage.action?pageId=206471206)

Botão **Inserir em Lote**

[Cadastro de Acordo de Benefício Emergencial \(CCRHB705A\)](https://centraldeajuda.consistem.com.br/pages/viewpage.action?pageId=206864458)

Botão **Inserir Funcionários**

## **Visão Geral**

O objetivo deste programa é informar uma lista de códigos de funcionários, utilizando uma linha para cada um, para que possa ser inserido vários funcionários de uma vez na geração do acordo.

#### Exemplo

A listagem poderá ser copiada e colada de um arquivo de excel.

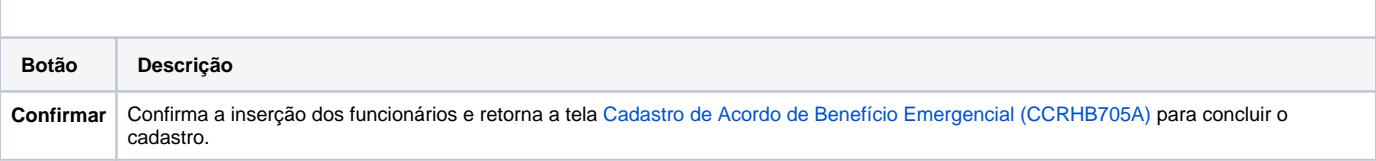

Atenção

As descrições das principais funcionalidades do sistema estão disponíveis na documentação do [Consistem ERP Componentes.](http://centraldeajuda.consistem.com.br/pages/viewpage.action?pageId=56295436) A utilização incorreta deste programa pode ocasionar problemas no funcionamento do sistema e nas integrações entre módulos.

Exportar PDF

Esse conteúdo foi útil?

Sim Não